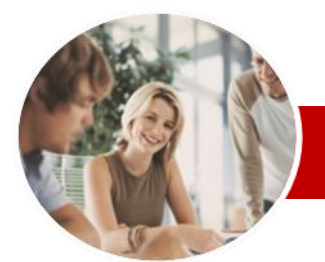

**INFOCUS COURSEWARE**

### **Module Series**

Microsoft Outlook 2010

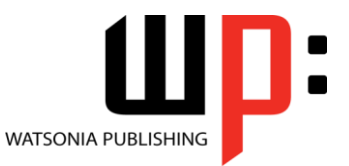

Module 1

ISBN: 978-1-925179-95-8 Order Code: INF1028

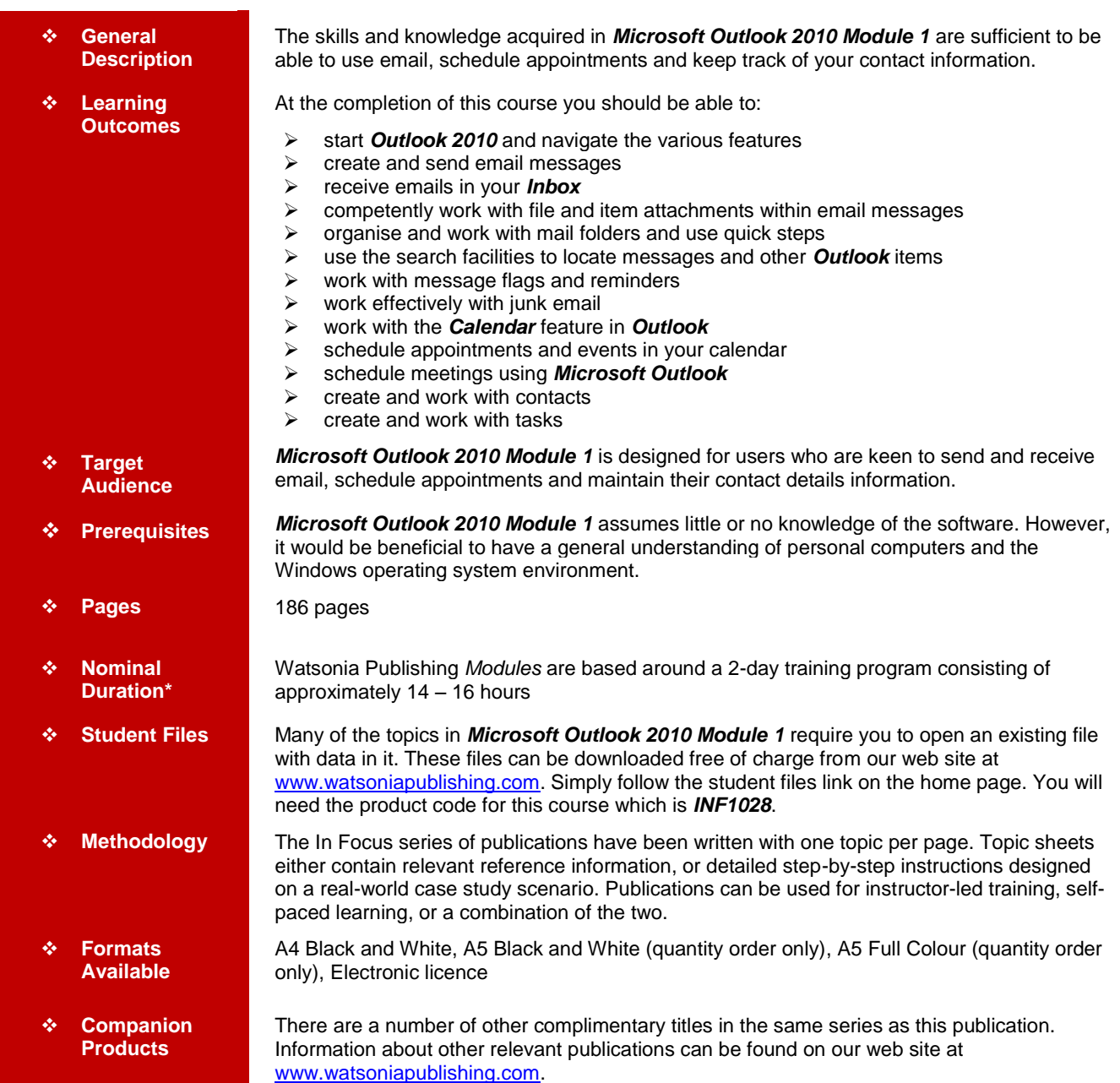

*\* Duration relates to study time only and does not include assessment time. Duration should be used as a guide only. Actual duration will vary depending upon the skills, knowledge, and aptitude of the participants. This information sheet was produced on Thursday, December 01, 2011 and was accurate at the time of printing. Watsonia Publishing reserves its right to alter the content of the above courseware without notice.*

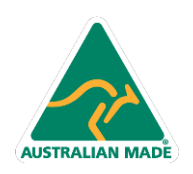

47 Greenaway Street Bulleen VIC 3105 Australia ABN 64 060 335 748

Phone: (+61) 3 9851 4000 Fax: (+61) 3 9851 4001 info@watsoniapublishing.com www.watsoniapublishing.com

## Product Information

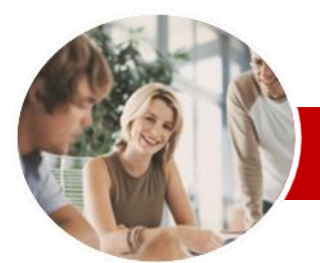

# Microsoft Outlook 2010

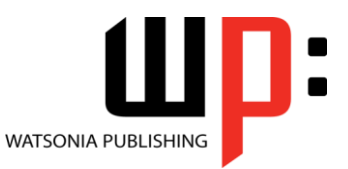

Product Information

Module 1

#### **INFOCUS COURSEWARE**

## **Module Series**

#### ISBN: 978-1-925179-95-8 Order Code: INF1028

List

Messages Removing A Flag **Junk Email**

 **Flagging Messages**  $\checkmark$  About Flags And Reminders Flagging Messages In A Message

 $\checkmark$  Sending A Message With A Flag  $\checkmark$  Adding A Quick Click Flag Adding A Reminder To Your

 $\checkmark$  Spamming And Junk Email Phishing And Junk Email Understanding Junk Email Options  $\checkmark$  Marking Messages As Junk Mail  $\checkmark$  Marking Messages As Safe  $\checkmark$  Managing The Senders Lists  $\checkmark$  Importing A Blocked Senders List  $\checkmark$  Exporting A Blocked Senders List

Deleting Junk Email

 **Working With The Calendar**  $\checkmark$  Accessing The Calendar  $\checkmark$  Changing The Calendar Arrangement

 Working With Multiple Calendars **Appointments And Events**  $\checkmark$  Scheduling An Appointment Using

 $\checkmark$  Scheduling Using The Appointment

 $\checkmark$  Rescheduling An Appointment To

 $\checkmark$  Rescheduling An Appointment To

 Creating Recurring Appointments  $\checkmark$  Changing Recurring Appointments

 $\checkmark$  Scheduling Free And Busy Times

Click To Add

Another Day

Another Time

 $\checkmark$  Scheduling An Event

 $\checkmark$  Categorising Activities Printing Your Calendar  $\checkmark$  Deleting Activities **Scheduling Meetings**  $\checkmark$  Scheduling A Meeting  $\checkmark$  Meeting Response Options  $\checkmark$  Responding To Meeting Requests

Window

 $\checkmark$  Displaying Specific Dates  $\checkmark$  Navigating Within A Calendar Changing The Current View Creating A Second Time Zone  $\checkmark$  Removing A Time Zone  $\checkmark$  Creating A New Calendar Deleting A Calendar  $\checkmark$  Sharing Calendars

## **Contents**

### **Outlook 2010 Basics**

- Understanding Outlook 2010
- $\checkmark$  Starting Outlook
- Common Outlook 2010 Screen
- Elements
- $\checkmark$  Using The Ribbon
- $\checkmark$  Using Ribbon KeyTips  $\checkmark$  Minimising The Ribbon
- Understanding The Backstage View
- $\checkmark$  Accessing The Backstage View
- Understanding The Quick Access
- Toolbar
- $\checkmark$  Adding Commands To The QAT
- $\checkmark$  Navigating To Outlook Features
- $\checkmark$  The Navigation Pane
- $\checkmark$  The To-Do Bar
- $\checkmark$  The Mail Screen
- $\checkmark$  The Calendar Screen
- $\checkmark$  The Contacts Screen
- $\checkmark$  The Tasks Screen
- $\checkmark$  The Notes Screen
- $\checkmark$  The Outlook Today Screen
- $\checkmark$  Exiting Outlook

#### **Sending Email**

- Email In Outlook
- $\checkmark$  How Outlook Mail Works
- Composing An Email Message
- $\checkmark$  The Message Window
- $\checkmark$  Creating A New Message
- $\checkmark$  Checking The Spelling
- $\checkmark$  Adding An Attachment To A Message
- $\checkmark$  Adding Importance
- $\checkmark$  Requesting Message Receipts
- $\checkmark$  Sending The Message
- Creating An AutoSignature
- Using An AutoSignature
- $\checkmark$  Removing An AutoSignature
- $\checkmark$  Sending A Courtesy Copy
- $\checkmark$  Sending A Blind Copy

#### **Receiving Email**

- $\checkmark$  Understanding The Inbox
- $\checkmark$  Retrieving Email
- Opening An Outlook Data File
- $\checkmark$  Adjusting The Message View
- $\checkmark$  Arranging Messages
- $\checkmark$  Reading Messages

**AUSTRALIAN MADE** 

- Opening Several Messages
- Understanding Conversation View

47 Greenaway Street Bulleen VIC 3105 Australia

ABN 64 060 335 748

- $\checkmark$  Navigating Messages In A Conversation
- $\checkmark$  Replying To A Message
- $\checkmark$  Replying To A Message In A Conversation
- $\checkmark$  Replying To All Messages
- $\checkmark$  Replying Without The Original Message
- $\checkmark$  Adding Comments To Replies Getting Replies Sent To Another Address
- Forwarding Messages
- $\checkmark$  Finding Related Messages
- $\checkmark$  Ignoring Conversations
- $\checkmark$  Marking Messages As Unread
- 

#### **Working With Attachments**

- $\checkmark$  Understanding Message Attachments
- $\checkmark$  Inserting A File Attachment
- Attaching Other Outlook Items
- $\checkmark$  Previewing Attachments
- $\checkmark$  Saving A Message Attachment
- $\checkmark$  Opening A Message Attachment

#### **Organising Messages**

- Creating A Message Folder
- $\checkmark$  Moving Messages
- Gopying Messages<br>
Goleting Messages
- Deleting Messages
- $\checkmark$  Recovering Deleted Messages
- $\checkmark$  Cleaning Up Conversations
- $\checkmark$  Working With Favourites
- Geleting Message Folders<br>GRecovering Deleted Folder
- Recovering Deleted Folders
- $\checkmark$  Emptying Deleted Items
- $\checkmark$  Automating Common Tasks With Quick Steps
- $\checkmark$  Customising A Default Quick Step
- Creating A Quick Step
- Using Quick Steps
- $\checkmark$  Archiving Messages
- $\checkmark$  Recovering Archived Messages

#### **Searching**

- Using Instant Search
- $\checkmark$  Expanding The Search
- Search Query Syntax
- Search Query Syntax Dates and Size
- Using Recent Searches
- $\checkmark$  Search Options

Folders

- $\checkmark$  Searching Other Outlook Items
- Using A Search Folder

Customising Predefined Search

Creating A Custom Search Folder

 Adding A Predefined Search Folder

Phone: (+61) 3 9851 4000 Fax: (+61) 3 9851 4001 info@watsoniapublishing.com www.watsoniapublishing.com

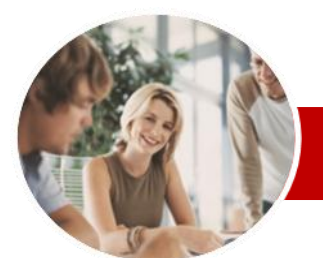

# Microsoft Outlook 2010

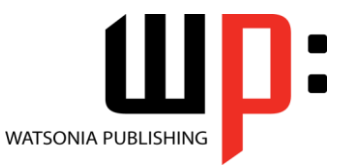

Module 1

**INFOCUS COURSEWARE**

## **Module Series**

ISBN: 978-1-925179-95-8 Order Code: INF1028

- $\checkmark$  Tracking Meeting Responses
- Changing A Meeting
- Adding Or Removing Attendees
- $\checkmark$  Preventing Responses
- $\checkmark$  Cancelling A Meeting
- $\checkmark$  The Scheduling Assistant
- Using The Scheduling Assistant  $\checkmark$  Scheduling Meetings Using
- Calendar Groups

**Contacts**

- Understanding The Contact Form
- $\checkmark$  Understanding Electronic Business Cards
- $\checkmark$  Viewing Your Contacts
- $\checkmark$  Creating A New Contact
- Entering Contact Details
- $\checkmark$  Editing Contact Details
- 
- $\checkmark$  Inserting A Contact Picture  $\checkmark$  Adding Contacts For An Existing **Company**
- Changing A Business Card Layout
- Deleting An Unwanted Contact
- Recovering A Deleted Contact
- $\checkmark$  Printing Contact Details

#### **Tasks**

- $\checkmark$  Viewing Tasks
- $\checkmark$  Creating Simple Tasks
- $\checkmark$  Typing Tasks Directly
- $\checkmark$  Changing Task Views
- Sorting Tasks
- $\checkmark$  Completing Tasks
- $\checkmark$  Deleting Tasks
- $\checkmark$  Printing A Task List
- **Concluding Remarks**

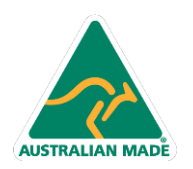

Phone: (+61) 3 9851 4000 Fax: (+61) 3 9851 4001 info@watsoniapublishing.com www.watsoniapublishing.com

## Product Information